## **Oracle<sup>®</sup> Fulfillment Services**

Implementation Guide

Release 11*i* 

September 2002 Part No. A97621-01

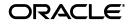

Oracle Fulfillment Services Implementation Guide, Release 11i

Part No. A97621-01

Copyright © 2002, Oracle Corporation. All rights reserved.

Primary Author: James A. Hahn

The Programs (which include both the software and documentation) contain proprietary information of Oracle Corporation; they are provided under a license agreement containing restrictions on use and disclosure and are also protected by copyright, patent and other intellectual and industrial property laws. Reverse engineering, disassembly or decompilation of the Programs, except to the extent required to obtain interoperability with other independently created software or as specified by law, is prohibited.

The information contained in this document is subject to change without notice. If you find any problems in the documentation, please report them to us in writing. Oracle Corporation does not warrant that this document is error-free. Except as may be expressly permitted in your license agreement for these Programs, no part of these Programs may be reproduced or transmitted in any form or by any means, electronic or mechanical, for any purpose, without the express written permission of Oracle Corporation.

If the Programs are delivered to the U.S. Government or anyone licensing or using the programs on behalf of the U.S. Government, the following notice is applicable:

**Restricted Rights Notice** Programs delivered subject to the DOD FAR Supplement are "commercial computer software" and use, duplication, and disclosure of the Programs, including documentation, shall be subject to the licensing restrictions set forth in the applicable Oracle license agreement. Otherwise, Programs delivered subject to the Federal Acquisition Regulations are "restricted computer software" and use, duplication, and disclosure of the Programs shall be subject to the restrictions in FAR 52.227-19, Commercial Computer Software - Restricted Rights (June, 1987). Oracle Corporation, 500 Oracle Parkway, Redwood City, CA 94065.

The Programs are not intended for use in any nuclear, aviation, mass transit, medical, or other inherently dangerous applications. It shall be the licensee's responsibility to take all appropriate fail-safe, backup, redundancy, and other measures to ensure the safe use of such applications if the Programs are used for such purposes, and Oracle Corporation disclaims liability for any damages caused by such use of the Programs.

Oracle is a registered trademark of Oracle Corporation. Other names may be trademarks of their respective owners.

# Contents

| Send Us Your Comments                    |    |  |
|------------------------------------------|----|--|
| Preface                                  | ix |  |
| Intended Audience                        | ix |  |
| How This Guide is Organized              | ix |  |
| How to Use This Guide                    | х  |  |
| Related Documentation and Resources      | х  |  |
| Additional Product-Related Documentation | xi |  |
| Support                                  | xi |  |
|                                          |    |  |

### 1 Fulfillment Services Overview

| 1.1 | Introduction        | v-1 |
|-----|---------------------|-----|
| 1.2 | Key Features        | v-1 |
| 1.3 | Fulfillment Users   | v-2 |
| 1.4 | Fulfillment Servers | v-2 |
| 1.5 | Content             | v-3 |
| 1.6 | Queries             | v-3 |
|     | Key Concepts        |     |
|     | Key Benefits        |     |

### 2 Technology Requirements and Dependencies

| 2.1 | Technology Requirements | 1-1 |
|-----|-------------------------|-----|
| 2.2 | Required Dependencies   | 1-2 |
| 2.3 | Optional Dependencies   | 1-2 |

### 3 Implementation Overview

| 3.1   | 1 Implementation Description |     |
|-------|------------------------------|-----|
| 3.1.1 | 3.1.1 Profile Options        |     |
| 3.1.2 | Lookups                      | 2-2 |
| 3.1.3 | Administration Options       | 2-2 |
| 3.2   | Implementation Sequence      | 2-2 |

### 4 Implementation Steps

| 4.1   | Implementation Task Sequence 3-      |     |
|-------|--------------------------------------|-----|
| 4.2   | Set System Profile Options           |     |
| 4.3   | Enter Lookup Values                  | 3-6 |
| 4.4   | Set up the Fulfillment Administrator | 3-9 |
| 4.5   | Create Fulfillment Server Groups     | 3-9 |
| 4.6   |                                      |     |
| 4.7   | Start the Fulfillment Server         |     |
| 4.7.1 | Windows NT Setup                     |     |
| 4.7.2 | 2 Unix Setup (recommended)           |     |
| 4.8   | Configure Email Servers              |     |
| 4.9   | Create Mail Profiles                 |     |
| 4.10  | Create Queries                       |     |
| 4.11  | Create Templates                     |     |
| 4.12  | Create Attachments                   |     |

### 5 Administration Setup

| 5.1 | Creating Categories                 | 4-1 |
|-----|-------------------------------------|-----|
| 5.2 | Creating Custom Setups              | 4-2 |
| 5.3 | Deduplication Rules for List Import | 4-4 |

### 6 User Setup

| 6.1   | HRMS Navigation         |     |
|-------|-------------------------|-----|
| 6.1.1 | With Full Oracle HRMS   | 5-2 |
| 6.1.2 | With Shared Oracle HRMS | 5-2 |
| 6.2   | Create the Employee     | 5-2 |
| 6.3   | Create the User         | 5-3 |

| 6.4 | Enabling the Application Switchboard | 5- | 5 |
|-----|--------------------------------------|----|---|
| -   | 0 11                                 | -  | - |

### A Acronyms

### **B** Glossary of Terms

### C Fulfillment Services APIs

| C-1 |
|-----|
| C-6 |
| C-7 |
| C-8 |
|     |

### D Character Sets and Languages

# Send Us Your Comments

#### Oracle Fulfillment Services Implementation Guide, Release 11i

#### Part No. A97621-01

Oracle Corporation welcomes your comments and suggestions on the quality and usefulness of this document. Your input is an important part of the information used for revision.

- Did you find any errors?
- Is the information clearly presented?
- Do you need more information? If so, where?
- Are the examples correct? Do you need more examples?
- What features did you like most?

If you find any errors or have any other suggestions for improvement, please indicate the document title and part number, and the chapter, section, and page number (if available). You can send comments to us via the postal service.

Oracle Corporation CRM Content Development Manager 500 Oracle Parkway Redwood Shores, CA 94065 U.S.A.

If you would like a reply, please give your name, address, telephone number, and (optionally) electronic mail address.

If you have problems with the software, please contact your local Oracle Support Services.

# Preface

This implementation guide provides information and instructions to help you implement Oracle Fulfillment Services, a member of the Oracle E-Business Suite of applications, Release 11*i*.

### **Intended Audience**

This guide is to be used by experienced system administrators and Oracle implementation consultants who understand Oracle applications. You must have an understanding of Oracle CRM and ERP applications before proceeding.

### How This Guide is Organized

The first chapter is an Introduction to Fulfillment Services, including the concept of fulfillment and some of the key benefits to using Fulfillment Services.

The second chapter details the technology requirements and dependent applications, both required and optional for implementing Oracle Fulfillment Services.

The third chapter is an implementation overview describing the basic components of an implementation.

The fourth chapter gives the detailed steps required for completing an implementation.

The fifth chapter provides detailed steps for optional Administration Setups.

The sixth chapter gives the steps to creating a user of Fulfillment Services.

### How to Use This Guide

This Guide is designed as a start to finish set of steps for implementing Oracle Fulfillment Services. Please read the Implementation Overview chapter to familiarize yourself with general concepts that will be used throughout the Guide, then follow the process outlined in Implementation Steps. Additional implementation information is contained in Administration Setup and User Setup.

### **Related Documentation and Resources**

The following documents provide additional information on installing and implementing other Oracle E-Business Suite applications.

#### Installing Oracle Applications, Release 11i

This manual documents the Rapid Install installation process.

#### **Oracle Applications Concepts**

This guide provides an introduction to the concepts, features, technology stack, architecture, and terminology for Oracle Applications Release 11*i*.

#### **Oracle Applications Flexfield Guide**

This guide contains information about using Oracle Flexfield features. It also offers flexfield implementation suggestions.

#### **Oracle Applications Product Update Notes, Release 11i**

This document contains information about new product features and functions for various Oracle applications.

#### **Oracle Applications System Administrator's Guide**

This guide provides planning and reference information for the Oracle Applications System Administrator. It contains information on how to define security, customize menus and online help, and manage processing.

#### **Oracle Applications User's Guide**

This guide explains how to customize lists of values (LOVs) in the system, enter data, and introduces other basic features of the GUI available with Oracle Applications Release 11*i*.

### **Additional Product-Related Documentation**

#### Implementing CRM Applications

This document provides instructions for completing installation of Oracle Customer Relationship Management (CRM) products.

#### Implementing Oracle HRMS

This document provides the information necessary to implement Oracle HRMS.

#### **Oracle CRM Foundation Implementation Guide**

This guide describes set up and configuration tasks for all the foundation components.

#### **Oracle CRM Foundation Technical Reference Manual**

This manual contains table and view descriptions for all the Oracle CRM foundation components.

### Support

From on-site support to central support, our team of experienced professionals provides the help and information you need to keep Oracle Fulfillment Services working for you. This team includes your Technical Representative, Account Manager, and Oracle's large staff of consultants and support specialists with expertise in your business area, managing an Oracle8*i* server, and your hardware and software environment.

#### Oracle MetaLink

Oracle *MetaLink* is your self-service support connection with web, telephone menu, and e-mail alternatives. Oracle supplies these technologies for your convenience, available 24 hours a day, 7 days a week. With Oracle *MetaLink*, you can obtain information and advice from Top Tech Documents and forums, download patches, download the latest documentation, look at bug details, and create or update TARs. To use MetaLink, register at (http://metalink.oracle.com).

#### Alerts

You should check Oracle *MetaLink* alerts before you begin to install or upgrade any of your Oracle Applications. Navigate to the Alerts page as follows: Top Tech Documents/ERP Applications/Applications Installation and Upgrade/Alerts.

#### Self-Service Toolkit

You may also find information by navigating to the Self-Service Toolkit page as follows: Top Tech Documents/ERP Applications/Applications Installation and Upgrade.

1

# **Fulfillment Services Overview**

### 1.1 Introduction

Fulfillment is defined as an automated way to send information to customers. It provides the ability to immediately satisfy a customer's request for information, literature, and other correspondence. For example, Customer Service Representatives handle a variety of requests ranging from product and service inquiries, pricing questions, billing inquiries, and general customer case issues. Many of these requests will result in dissemination of literature, collateral, forms of application, letters or correspondence to the customer. Oracle Fulfillment Services provides the ability for call center administrators, mobile field representatives, marketing managers, customer care representatives, and other service agents to respond to different customer needs quickly and easily using email and a physical channel through Oracle Order Capture.

### 1.2 Key Features

- Provides automated delivery of information to customers via email.
- Supports scheduling, prioritizing, cancelling, re-scheduling of fulfillment requests.
- Ability to recreate and resend preselected fulfillment that was sent in the past.
- Character set support for multiple languages.
- Online content, query creation and management. This powerful feature allows a user to create templates with merge fields and preview the created content.
- Scalable, fault tolerant architecture that balances load among multiple fulfillment and SMTP servers.
- Optionally tracks when email messages are opened by the end user.

- Collects statistics on malformed messages.
- Ability to mail multiple documents. Ability to send multi-part email messages.
- Optionally updates customer information stored in Interaction History.
- Supports customized email content based on queries of the organization's TCA data.
- Provides a convenient interface for the managing and monitoring fulfillment requests.
- Supports standard unsubscribe and suppression functionality.

### **1.3 Fulfillment Users**

Customer service representatives or agents handle a variety of requests ranging from product and service inquiries, pricing questions, billing inquiries, and general customer care issues. Many of these requests will result in some dissemination of literature, collateral, forms of application, or correspondence to the customer.

By using Fulfillment Services, sales and marketing representatives, interaction center agents, and service or support personal can focus on each customer's unique fulfillment requirements on a one-to-one basis without spending time managing fulfillment output.

An agent using fulfillment can send out information to prospective customers that include product announcements, newsletters, lead generation and qualification campaigns, and customer service requests. Fulfillment can also be used as the mechanism to send out marketing information through marketing campaigns, like email blitzes.

### 1.4 Fulfillment Servers

Fulfillment servers are used to monitor fulfillment requests. Servers are created with a name and description and include a shut down time.

A fulfillment server administrator (or someone who has been designated as the server administrator) has the ability to create a new server, update an existing server, or restore server attributes for an existing server. Scalability may be achieved by adding additional equipment.

### 1.5 Content

Content is a combination of any or all of the following:

- Text
- Graphics
- Merge fields for customized email
- Attachments

### 1.6 Queries

A query is a SQL (Structured Query Language) statement which collects specific kinds of data from the database when fulfilling a request. From the query subtab, you can create, update, or restore queries.

Queries are used for generating and populating data in the content automatically, through a merge facility. The available fields from the selected query are listed on the Template page.

The first step in creating a query involves identifying the sources needed for the query. The query provides merge fields for customizing an email content to its intended recipient.

A single query may be associated with more than one template providing that the merge field names match the database column names and there is a one-to-one correspondence between the number of merge fields and the number of columns queried in the SQL statement.

### 1.7 Key Concepts

#### **Fulfillment Server Group**

A Fulfillment Server Group is a group of server instances which process fulfillment requests. Users and roles are assigned to Server Groups for processing of requests. A Server Group processes the requests of its assigned users and roles before processing other queued requests.

#### **Fulfillment Server**

A Fulfillment Server is an instance of the request processing software. This is a standalone java server that's responsible for merging dynamic content into the templates to create customized email message for each recipient.

#### **Mail Profiles**

Mail profiles determine many aspects of the outbound email, such as sender's name, sender's domain, reply address, non-delivery address and whether statistics are collected.

#### **Email Server**

These are the SMTP implementations supporting the popular email servers such as sendmail, LSMTP, and qmail. These are responsible for sending the emails generated by the fulfillment servers to the intended recipients.

#### Templates

Templates are the uncustomized emails which are constructed, generally, as a mixture of text and graphics in HTML format. A template is merged with an associated query during request processing to creaste customized emails.

#### Query

A query is a SQL statement which generates selected data from a database. A query serves two purposes. The first is to determine which records meet the defined criteria. The second is to determine which fields of those records are returned. The returned data is merged with a template to create a customized email for each recipient.

### 1.8 Key Benefits

As a key application of the Oracle E-Business Suite, Oracle Fulfillment Services offers the following benefits:

- Automate processes By providing centralized processes and approval management, Oracle Fulfillment Services enables an organization to focus more on marketing and less on logistics.
- Increase throughput Oracle Fulfillment Services increases personal productivity while facilitating team collaboration and information sharing. Marketers can plan and execute campaigns in an accelerated time frame to gain a first mover advantage.
- Become a profit center Because campaigns and offers are tracked across the Oracle E-Business Suite, Oracle Fulfillment Services enables marketers to pinpoint the revenue generated by each marketing effort.

 Maximize ROI – Since costs and revenue can be tracked on a real-time basis, marketers can tweak or even stop a campaign in midcourse to maximize the marketing ROI. Key Benefits

2

# Technology Requirements and Dependencies

The implementation of Oracle Fulfillment Services requires certain technologies to be present. This chapter lists those technology requirements, and required and optional dependencies.

**Note:** For Technological Requirements that overlap with Technological Requirements specified in the *Oracle Applications Installation Guide*, the *Oracle Applications Installation Guide* shall take precedence.

### 2.1 Technology Requirements

The following table lists the technology requirements for Oracle Fulfillment Services.

#### Technology

Oracle 8 Enterprise Edition Release, version 8.1.7.2

Apache, version 1.3.9

Java Developer Kit Server Side, version 1.2

JInitiator, version 1.1.8.13

BI Beans, version 1.6.0.36

Oracle XML parser for Java, version 2

#### Technology

MS Internet Explorer, version 5.5 or later

This is the recommended browser for all HTML-based applications.

### 2.2 Required Dependencies

The following CRM foundation modules must be implemented in full. Any dependent applications must be set up in full if you have purchased a license for that application. If you have not purchased a license, then you need only to set the application up to the extent allowed by the shared license which comes free of charge with Oracle Fulfillment Services.

#### Application or Module

Human Resources (HRMS)

### 2.3 Optional Dependencies

Oracle Fulfillment Services will provide the Deliverables subtab on the Content tab if Oracle Marketing Online is implemented. This gives the Fulfillment Services user access to content created by users of Marketing Online and the ability to create content that may be available to the users of Marketing Online.

Oracle Fulfillment Services also provides the List, Import, Discoverer and Search subtabs of Oracle Marketing Online's Audience tab on its Audience tab. A Fulfillment Services user may have access to lists created in Marketing Online and the ability to create, search and import lists directly from Fulfillment Services.

# **Implementation Overview**

### 3.1 Implementation Description

There are a number of processes which must be completed to implement Oracle Fulfillment Services. This chapter gives a brief description of those processes. The step by step procedures are detailed in the next chapter, Implementation Steps.

#### 3.1.1 Profile Options

The procedure for setting up and changing profile options is the same for all Oracle Applications. For a detailed description of the procedures, refer to the *Oracle Applications System Administrator's Guide*.

Profile options may be set at four different levels:

Site. The site level setting affects the entire Oracle E-Business Suite.

**Application.** When a profile option is set this level it overrides the site level setting for the particular application.

**Responsibility.** The responsibility level setting affects users of a given responsibility. When a profile option is set at this level it overrides the application level setting for users of the particular responsibility.

**User.** Settings at the user level affect the individual user only. When a profile option is set at this level it overrides the responsibility level setting for an individual user.

**Note:** Profile options belonging to Oracle Fulfillment Services have the prefix of AMF. During implementation, profile options relating to dependencies may be set as well.

### 3.1.2 Lookups

There are three types of Lookups:

**System.** System Lookups may not be modified or deleted, and may not have additional values added.

**Extensible.** Extensible Lookups may have additional values added to the list. Seeded extensible Lookups may not be deleted.

**User.** User Lookups are completely modifiable. They may be modified and/or added to. Seeded user Lookups, if any, may be modified or deleted.

**Note:** All levels of Lookups may have their visible value, the text displayed to the user, modified.

### 3.1.3 Administration Options

There are a number of administration options that are associated with the individual tabs in Oracle Fulfillment Services. There are also administration options which affect multiple tabs. Those administration options are collected under the Basic Implementation Chapter.

Many administration options choices are used, throughout the application, to populate drop-down menu selections with a list of values (LOVs).

### 3.2 Implementation Sequence

Summary of Steps needed to Implement Oracle Fulfillment Services.

| Step | Task                                     | Required |
|------|------------------------------------------|----------|
| 4.2  | Set System Profile Options Yes           |          |
| 4.3  | Enter Lookup Values Yes                  |          |
| 4.4  | Set up the Fulfillment Administrator Yes |          |
| 4.5  | Create Fulfillment Server Groups Yes     |          |
| 4.6  | Configure Fulfillment Servers Yes        |          |
| 4.7  | Start the Fulfillment Server             | Yes      |
| 4.8  | Configure Email Servers                  | Yes      |
| 4.9  | Create Mail Profiles Yes                 |          |

| Step | Task                                          | Required |
|------|-----------------------------------------------|----------|
| 4.10 | Create Queries                                | Yes      |
| 4.11 | Create Templates Optional                     |          |
| 4.12 | Create Attachments Optional                   |          |
| 5.1  | Creating Categories                           | Optional |
| 5.2  | Creating Custom Setups                        | Optional |
| 5.3  | Deduplication Rules for List Import Optional  |          |
| 6.2  | Create the Employee                           | Yes      |
| 6.3  | Create the User                               | Yes      |
| 6.4  | Enabling the Application Switchboard Optional |          |

# **Implementation Steps**

This chapter covers the set up of Oracle Fulfillment Services. Implementing Oracle Fulfillment Services involving the creation of fulfillment servers, email servers, assigning sever groups and the assignment of users to server groups.

### 4.1 Implementation Task Sequence

The following table describes the order and process of implementing Fulfillment Services.

| Step                                           | Required | Description                                                                                                    |
|------------------------------------------------|----------|----------------------------------------------------------------------------------------------------|
| 4.2 Set System Profile<br>Options              | Yes      | Set the profile options which are required for your<br>implementation of Oracle Fulfillment Services.<br>These options become the default settings for the<br>Fulfillment Server.                                                                                            |
| 4.3 Enter Lookup<br>Values                     | Yes      | Lookup values provide the lists displayed when the user clicks the lookup icon next to a field.                                                                                                    |
| 4.4 Set up the<br>Fulfillment<br>Administrator | Yes      | This process creates the Fulfillment Administrator.<br>The Fulfillment Administrator is responsible for<br>configuring Fulfillment Services. The Fulfillment<br>Administrator must have a responsibility of Oracle<br>Fulfillment Services Super User assigned to him.       |
| 4.5 Create Fulfillment<br>Server Groups        | Yes      | Each Fulfillment Server must be assigned to only<br>one Fulfillment Server Group. The application is<br>designed to allow the creation of a Server Group,<br>the creation of a Fulfillment Server and the addition<br>of the Server to the Server Group in a single process. |

 Table 4–1
 Task Sequence for Implementing Fulfillment Services

| Step                                 | Required | Description                                                                                                    |  |
|--------------------------------------|----------|----------------------------------------------------------------------------------------------------|--|
| 4.6 Configure<br>Fulfillment Servers | Yes      | If not accomplished in the previous step, each<br>Fulfillment Server must be configured<br>appropriately.                                                                                                    |  |
| 4.7 Start the<br>Fulfillment Server  | Yes      | Each Fulfillment Server must started.                                                                                                    |  |
| 4.8 Configure Email<br>Servers       | Yes      | Configure each email server                                                                                                    |  |
| 4.9 Create Mail<br>Profiles          | Yes      | Mail profiles are used to configure email components such as sender's name, domain name, and various reply addresses.                                                                                                    |  |
| 4.10 Create Queries                  | Yes      | Queries are required in order customize email content to its intended recipient.                                                                                                    |  |
| 4.11 Create Templates                | Optional | Templates are the body of the email being sent. The template may consist of text, graphics, information which is related to the recipient and merged from a query, or any combination thereof.                                                                         |  |
| 4.12 Create<br>Attachments           | Optional | Attachments to a Template are file which are sent as<br>an attachment to the individual email. Attachments<br>may be files found on the server, the local desktop,<br>or from another Oracle application, such as a<br>Deliverable created in Oracle Marketing Online. |  |

Table 4–1 Task Sequence for Implementing Fulfillment Services

### 4.2 Set System Profile Options

These profile options configure Fulfillment Server and adapt it to your system.

#### Prerequisites

None

#### Navigation

Log into the Forms instance and select System Administrator Responsibility. Navigate to Functions > Profile > System.

- 1. Enter a profile name in the Profile Field and click Find.
- 2. Enter the appropriate value in the column corresponding to the level indicated.

**3.** Save your work.

Table 4–2Profile Options and Settings

| Option                                   | Required | Level | Setting                        | Effect/Limitation/Default Value                                                                                                    |
|------------------------------------------|----------|-------|--------------------------------|----------------------------------------------------------------------------------------------------|
| AMF: Server<br>Heartbeat                 | Yes      | Site  | Numeric<br>Value in<br>Seconds | This is time in seconds after which<br>the server performs periodic updates<br>to the database and reads new<br>property values if any. Optimal value<br>is 600 seconds.                                                                                                    |
|                                          |          |       |                                | This should not be set to any value<br>under 300 as it will adversely affect<br>the performance and error recovery.<br>Any value greater than 900 will make<br>the server slow to respond to<br>changes.                                                                                                    |
| AMF:<br>Number of<br>Query<br>Processors | Yes      | Site  | Numeric<br>Value               | This indicates the number of parallel<br>database sessions available to process<br>fulfillment queries. A minimum of 3<br>is required for fault tolerance, 5 is<br>optimal. The higher the value the<br>higher the rate at which the queries<br>are executed. However this is<br>non-linear and will adversely affect<br>other database transactions. A value<br>of 10 is the recommended maximum.<br>There should be at least 5 fulfillment<br>servers available in the system to<br>utilize this value.                                                     |
| AMF: No<br>Customize<br>Chunk            | Yes      | Site  | Numeric<br>Value               | This is the number of messages<br>allocated to each fulfillment server, if<br>there are no customizations in the<br>message. The optimal value is 5000.<br>Lowering this value will increase<br>parallelization for the request,<br>however this also increases document<br>loads from the servers and the server<br>processing will not be efficient. This<br>value should not be set lower than<br>2000. A Higher value lowers the<br>parallelization and the speed at which<br>this request is handled. This value<br>should not be set higher than 10000. |

| Option                               | Required                                                                    | Level | Setting                                                             | Effect/Limitation/Default Value                                                                                                    |
|--------------------------------------|-----------------------------------------------------------------------------|-------|---------------------------------------------------------------------|----------------------------------------------------------------------------------------------------|
| AMF:<br>Customize<br>Chunk           | Yes                                                                         | Site  | Numeric<br>Value                                                    | This is the number of messages<br>allocated to each fulfillment server, if<br>there are customizations in the<br>message. The optimal value is 1000.<br>Lowering this value will increase the<br>parallelization for the request,<br>however this will also increase<br>document loads from the servers and<br>the server processing will not be<br>efficient. This value should not be<br>lower than 500. The higher the value,<br>the lower the parallelization and the<br>speed at which the request is<br>handled. This value should not be set<br>higher than 2000. |
| AMF: Insert<br>Row Size              | Yes                                                                         | Site  | Numeric<br>Value                                                    | This value indicates the maximum<br>number of rows that can be inserted<br>into the data tables in any transaction.<br>A value of 100000 is optimal. A<br>higher number requires more<br>resources, such as rollback segments,<br>will be needed to manage the<br>transaction. The lower the number,<br>the longer it will take to process<br>queries and insertions.                                                                                                    |
| AMF:<br>Encryption<br>Key            | Yes                                                                         | Site  | A text value<br>between 5 and<br>20 alpha<br>numeric<br>characters. | If this value is changed, it will not be<br>possible to decrypt the data that was<br>sent out earlier with a different key.                                                                                                    |
| AMF:<br>Default<br>Email User        | Optional                                                                    | Site  | User Defined                                                        | Default username used in sending email messages.                                                                                                    |
| AMF:<br>Default<br>Email<br>Password | Optional<br>Required<br>if AMF:<br>Default<br>Email<br>User is<br>specified | Site  |                                                                     | Password of the default email username.                                                                                                    |

 Table 4–2
 Profile Options and Settings

| Option                                     | Required | Level           | Setting                                                                                                | Effect/Limitation/Default Value                                                                                                    |
|--------------------------------------------|----------|-----------------|----------------------------------------------------------------------------------------------------|----------------------------------------------------------------------------------------------------|
| AMF:<br>Default Mail<br>Profile            | Yes      | User            | Select from<br>available mail<br>profiles                                                              | This is the default mail profile used<br>whenever the user sends an email.<br>However, it is recommended that<br>mail profiles are appropriate for<br>every request.                                                                         |
| AMF: Order<br>Type                         | Yes      | Site            | Order type<br>from LOV<br>supplied by<br>Order<br>Management                                           | Order type used for Order<br>Management when collateral is<br>requested.                                                                                                    |
| AMF: Base<br>URL                           | Yes      | Site            | Base URL for<br>email<br>recipients to<br>click and<br>contact the<br>sender via<br>their home<br>page | This indicates the location of the<br>webserver which will host the Oracle<br>E-Business suite application. It is<br>needed to make sure the hyperlinks<br>sent to the customer are properly<br>directed back to the sending<br>application. |
| AMF: Is<br>Admin User                      | Yes      | User            | Yes/No                                                                                                 | Profile is used to determine if an AMF user is also an administrator.                                                                                                    |
| JTF Home<br>Page File<br>Name              | Yes      | Appl            | jtfhomepage.<br>jsp                                                                                    | This sets the default home page of all<br>fulfillment users to jtfhomepage.jsp<br>which is uniform across many<br>applications and can be configured as<br>required.                                                                         |
|                                            |          |                 |                                                                                                    | **This is not an AMF profile, but the<br>jtfhomepage.jsp value must be<br>entered for the Oracle Fulfillment<br>Services application.                                                                                                    |
| AMF:<br>Default<br>Unsubscribe<br>Template | Yes      | Site            | 50                                                                                                    | This is the seeded content item ID<br>from Content Manager that will be<br>appended to emails to provide a link<br>to the Contact Preferences page. This<br>should not be changed.                                                           |
| OSO:<br>Minimum<br>search string<br>length | Optional | Site or<br>User | User Defined                                                                                           | The default setting is 0. This profile<br>determines the number of characters<br>that must be entered before<br>performing a search.                                                                                                    |

Table 4–2Profile Options and Settings

### 4.3 Enter Lookup Values

Verify and create lookups for Fulfillment Services.

#### Steps

- **1.** Log into Forms and Select Oracle Fulfillment Services Administrator responsibility.
- **2.** Navigate to Functions > Setups > Lookups.
- **3.** Use View > Find to locate the individual keys.

**Note:** System type keys may not be changed, deleted or added to. Extensible type keys may have their visible values changed. User type keys may have additional keys added as well as their seeded values changed.

See the table below for Lookups and their types, values, and meanings.

| Кеу             | Туре   | Values | Meanings |
|-----------------|--------|--------|----------|
| AMF_ACCESS_TYPE | System | Group  | Group    |
|                 |        | User   | User     |

| Кеу              | Туре       | Values                           | Meanings                      |
|------------------|------------|----------------------------------|-------------------------------|
| AMF_CHARSET_TYPE | Extensible | Arabic (ISO)                     | Arabic (ISO)                  |
|                  |            | Arabic (Windows)                 | Arabic (Windows)              |
|                  |            | East European (ISO)              | East European (ISO)           |
|                  |            | East European<br>(Windows)       | East European (Windows)       |
|                  |            | Greek (ISO)                      | Greek (ISO)                   |
|                  |            | Greek (Windows)                  | Greek (Windows)               |
|                  |            | Hebrew (ISO)                     | Hebrew (ISO)                  |
|                  |            | Hebrew (Windows)                 | Hebrew (Windows)              |
|                  |            | Japanese (EUC)                   | Japanese (EUC)                |
|                  |            | Japanese (Windows)               | Japanese (Windows)            |
|                  |            | Korean (EUC)                     | Korean (EUC)                  |
|                  |            | Korean (Windows)                 | Korean (Windows)              |
|                  |            | Russian (ISO)                    | Russian (ISO)                 |
|                  |            | Russian (Windows)                | Russian (Windows)             |
|                  |            | Simplified Chinese<br>(GB2312)   | Simplified Chinese (GB2312)   |
|                  |            | Simplified Chinese<br>(Windows)  | Simplified Chinese (Windows)  |
|                  |            | Thai (Windows/ISO)               | Thai (Windows/ISO)            |
|                  |            | Traditional Chinese<br>(Big5)    | Traditional Chinese (Big5)    |
|                  |            | Traditional Chinese<br>(EUC)     | Traditional Chinese (EUC)     |
|                  |            | Traditional Chinese<br>(Windows) | Traditional Chinese (Windows) |
|                  |            | Turkish (ISO)                    | Turkish (ISO)                 |
|                  |            | Turkish (Windows)                | Turkish (Windows)             |
|                  |            | Unicode (UTF-8)                  | Unicode (UTF-8)               |
|                  |            | West European (ISO)              | West European (ISO)           |
|                  |            | West European<br>(Windows)       | West European (Windows)       |

| Кеу                 | Туре   | Values                    | Meanings                             |
|---------------------|--------|---------------------------|--------------------------------------|
| AMF_CREATE_         | System | А                         | Active                               |
| EXPIRATION_STATUS   |        | Ι                         | Inactive                             |
| AMF_EMAIL_SERVER_   | System | IMAP                      | IMAP (not supported in this release) |
| TYPE                |        | SMTP                      | SMTP                                 |
| AMF_EMAIL_STATUS    | System | Bounced                   | Bounced                              |
|                     |        | Malformed                 | Malformed                            |
|                     |        | Opened                    | Opened                               |
|                     |        | Total                     | Total                                |
|                     |        | Unopened                  | Unopened                             |
|                     |        | Unsubscribed              | Unsubscribed                         |
| AMF_EXPIRATION_     | System | А                         | Active                               |
| STATUS              |        | Е                         | Expired                              |
|                     |        | Ι                         | Inactive                             |
| AMF_PLATFORM        | System | LX                        | Linux                                |
|                     |        | NT                        | Windows NT                           |
|                     |        | UX                        | Unix                                 |
| AMF_PROCESS_STATUS  | System | Deferred                  | Deferred                             |
|                     |        | Failure                   | Failure                              |
|                     |        | In Progress               | In Progress                          |
|                     |        | Partial Success           | Partial Success                      |
|                     |        | Success                   | Success                              |
| AMF_TEMP_ATTCH_TYPE | System | Local                     | Local                                |
| AMF_TEMP_COMP_TYPE  | System | AMF_Email_<br>Deliverable | Destined for future use.             |
| AMF_RT_STATUS       | System | Idle                      | Idle                                 |
|                     |        | Running                   | Running                              |
|                     |        | Shutdown                  | Shutdown                             |
|                     |        | Startup                   | Startup                              |

### 4.4 Set up the Fulfillment Administrator

Create a Fulfillment User with the Oracle Fulfillment Services Administrator (code 23674) as the default responsibility and Oracle Fulfillment Services (code 882) as the default application. Also set the profile option, AMF: Admin User to yes. See Chapter 6, User Setup, for additional information.

### 4.5 Create Fulfillment Server Groups

Server Groups are composed of Server Instances that form a group. You can create a Server Group and the Server Instances at the same time or create the group first and then add Server Instances.

**Note:** when configuring the following servers, Fulfillment and Email, select Active for status to make them available for use. Note that selecting Active or Inactive will have no effect on physical servers.

#### Prerequisites

None

#### Navigation

Server > Server Groups > Create

- **1.** Enter a Name for the Server Group.
- **2.** Select a Status of Active.
- **3.** Enter a Priority. Priority levels run from 1 to 100 from lowest to highest priority. Requests from users assigned to a server of priority 10 will be processed before requests from users assigned to a server of priority 1. The priority in this case, does not rank the server against each other. It determines which requests will be processed in which order.
- 4. Enter a Description.
- **5.** Click Continue to create the Server Group and add Server Instances to the Server Group or click Finish to create the Server Group so that Server Instances may be added later.

- **6.** Clicking Continue will display the Server Group Details page where Server Instances may be created and added to the Server group. Users or Roles may be added to the User Group Mapping as well.
- 7. Click Create Server Instance to enter information for the Server Instance.
- 8. Enter an Instance Name for the Server Instance.
- **9.** The Group Name of the Server Instance will be completed for you.
- 10. Select a Status of Active or Inactive.
- **11.** Enter either a DNS Name or an IP Address for the server instance. If both are entered the DNS Name will take precedence.
- 12. Click Create.
- 13. Repeat Steps 7 through 12 to add additional Server Instances.
- 14. To add User Group Mappings:
  - **a.** Select User or Role from the Role column. Selecting a User will add a User to the Server Group. Selecting a Role will assign all users of that role to a Server Group.
  - **b.** Click the lookup icon next to the Name column to display a list of Users or Roles from which to choose.
- **15.** Click Finish to complete the creation of a Server Group.

### 4.6 Configure Fulfillment Servers

Server Instances must be attached to a Server Group. Use this procedure only if a Server Group has been created and you wish to add Server Instances to it.

#### Prerequisites

An existing Server Group.

#### Navigation

Content > Server Instances > Create

- 1. Enter an Instance Name for the Server Instance.
- **2.** Enter the name of the Server Group or click the lookup icon to display a list of available Server Groups. Select a Server Group.

- **3.** Select a Status of Active or Inactive.
- **4.** Enter either a DNS Name or an IP Address. If both are entered the DNS Name takes precedence.
- **5.** Enter Properties as follows. When a value is scalable, a basis for the value supplied is given.
  - Enable Database logging. Y enables the server to log error or information messages into the database. These may be viewed remotely from a JSP. N means the system creates log files containing error or information messages.
  - **b.** Maximum Merge Threads. Not more than 4 for a 266 Mhz Windows NT machine. These are the maximum number of threads in the server used to create the merged mail messages.
  - **c.** Maximum Mailer Threads. This should be set to twice the number of the Maximum Merge Threads. These threads are responsible for mailing the merged mail messages.
  - **d.** Maximum emails sent per hour. Set in thousands per hour with the minimum value being 1000.
  - **e.** Maximum JDBC connections. The optimal setting is 8. This is the maximum allowable number of parallel connections opened per server.
  - **f.** Maximum Processing Threads. The maximum value is 2 per server instance.
  - g. Minimum JDBC Connections. One.
- **6.** Click Finish to create the Server Instance and add it to the selected Server Group.

### 4.7 Start the Fulfillment Server

#### 4.7.1 Windows NT Setup

- 1. Download and install JDK 1.1.8 or JDK 1.2
- 2. Create a directory FMS
- 3. Create a directory FMS\lib

- 4. Create a directory FMS\log
- **5.** FTP in binary mode the following zip/jar files into FMS\lib directory, from the APPL\_TOP/java/ where the Oracle Applications is installed. Copy the apps.zip after the Oracle Fulfillment Services patch is installed.
  - sax2.zip
  - xmlparserv2.zip
  - jdbc111.zip
  - apps.zip
- **6.** Create a bat file to set the environment variables in the FMS directory, call it fmsenv.bat. The following need to be set as follows,

```
set CLASSPATH=.
set JDK_HOME=<Directory where JDK is installed eg. E:\jdk1.1.8>
set PATH=%JDK_HOME%\bin
set CLASSPATH=%CLASSPATH%;lib\sax2.zip
set CLASSPATH=%CLASSPATH%;lib\xmlparserv2.zip
set CLASSPATH=%CLASSPATH%;lib\jdbc111.zip
set CLASSPATH=%CLASSPATH%;lib\apps.zip
set CLASSPATH=%CLASSPATH%;%JDK_HOME%\classes
set CLASSPATH=%CLASSPATH%;%JDK_HOME%\lib\classes.zip
set CLASSPATH=%CLASSPATH%;%JDK_HOME%\lib\classes.jar
set CLASSPATH=%CLASSPATH%;%JDK_HOME%\lib\rt.jar
set CLASSPATH=%CLASSPATH%;%JDK_HOME%\lib\i18n.jar
```

7. Create a bat file to run the fulfillment server in the FMS directory, call it runfms.bat. The following need to be set as follows. All the text after "java" should be on one continuous line.

```
call fmsenv.bat
java -mx128m -DSERVER_UP_TIME=<Server up time in seconds eg. 172800>
-DLOG_LOCATION=<Full path to the directory where you want the log
messages eg. E:/FMS/log> -DSERVER_INSTANCE_ID=<Server Instance Id eg.
10060> -Dframework.Logging.system.filename=Sys
-Dservice.Logging.common.filename=Apps -DJTFDBCFILE=<Full path to the
dbc file e.g E:/FMS/lib/crmimp06_mapqar8.dbc> -classpath %CLASSPATH%
oracle.apps.amf.servercore.ServerCore
```

It is recommended that the DSERVER UP TIME be set to a minimum of 2 days (172800 seconds) and not exceed 5 days (432000 seconds).

Run the fmsenv.bat file to restart the fulfillment server.

### 4.7.2 Unix Setup (recommended)

#### Steps

- **1.** Create a directory FMS
- 2. Create a directory FMS/lib
- 3. Create a directory FMS/log
- **4.** Make sure the write permissions are set correctly enabling fulfillment server to create additional files & directories.
- 5. Set your environment variables by running the relevant script.
- 6. Capture the PATH and CLASSPATH values by

echo \$PATH echo \$CLASSPATH

The PATH variable must have the location of a JDK/Bin install.

**7.** Create a bourne shell script runfms.sh as below and set the PATH and CLASSPATH obtained above. All the text after "java -mx128m" should be one continuous line.

#!/bin/sh

```
CLASSPATH="<CLASSPATH value captured above>" e.g.
#CLASSPATH="/oracle/apache/jsdk/JSDK2.0/lib/jsdk.jar:/afrz/crmmkt/code/m
apdev01/java/jdbc12.zip:/afrz/crmmkt/code/mapdev01/java/apps.zip:/afrz/c
rmmkt/code/mapdev01/java/sax2.zip:/afrz/crmmkt/code/mapdev01/java/xmlpar
serv2.zip"
```

```
PATH="<PATH value captured above>" e.g.
#PATH="$PATH:/local/java/jdk_1.2.2_05a_prod/bin"
```

```
export CLASSPATH
export PATH
```

```
java -mx128m -DSERVER_UP_TIME=<Server up time in seconds eg. 432000>
-DLOG_LOCATION=<Full path to the directory where you want the log
messages eg. E:/FMS/log> -DSERVER_INSTANCE_ID=<Server Instance Id eg.
10060> -Dframework.Logging.system.filename=Sys
-Dservice.Logging.common.filename=Apps -DJTFDBCFILE=<Full path to the
dbc file e.g E:/FMS/lib/crmimp06_mapqar8.dbc>
oracle.apps.amf.servercore.ServerCore
```

**8.** Create a cron job to run this script at regular intervals:

```
crontab -e to open a cron job
```

Please enter the following to run this script every hour.

0 \* \* \* \* < <FULLPATH to runfms.sh>/runfms.sh

### 4.8 Configure Email Servers

The physical email servers that will be used to send outbound emails must be configured under the Email Servers subtab.

#### Prerequisites

None

#### Navigation

Server > Email Servers > Create Email Server

#### Steps

- 1. Enter the Name of the Email Server.
- 2. Select SMTP as the Type of server.
- **3.** Select a Status of Active or Inactive.
- **4.** Enter a DNS Name or an IP Address. If both are entered, the DNS Name takes precedence.
- 5. Enter the Port number for the server. The default is 25.
- 6. Select a Platform for the server: Linux, Unix, or Windows NT.
- 7. Select the Is Secure checkbox if the server encrypts outgoing transmissions.
- **8.** Enter a Description.
- 9. Click Apply to create the server.

### 4.9 Create Mail Profiles

Mail Profiles determine how mail is return addressed, which domain it is sent from and other parameters. A Mail Profile will be selected when a request is made.

#### Prerequisites

None

#### Navigation

Server > Mail Profiles > Create Mail Profile

#### Steps

- **1.** Enter a Name for the Profile.
- **2.** Select a Status of Active or Inactive.
- **3.** Enter a Description.
- **4.** Click Apply to create the Mail Profile and return to the Mail Profiles summary page. Click Continue to add Profile Properties.
- 5. Enter values for the following Properties. To remove the value, clear the field.
  - **a.** Mail From Domain. Enter the domain where the email is sent from.
  - **b.** Bounce Back Address. Enter the address, at the Mail From Domain, where bounce backs should be sent.
  - **c.** Reply To Address. Enter the address, at the Mail From Domain, where recipient replies should be addressed.
  - **d.** Send Multipart Emails. Enter Y to have email sent in Text and HTML formats so the recipients mail client can display the text version if HTML is not available. If set to N, only the HTML version will be sent.
  - **e.** Mail From User. Enter the address, at the Main From Domain, which should appear in the From line of the email.
  - f. Enable Statistics Collection. Enter Y to have statistics collection. In the current release only Open statistics are collected from HTML emails. Statistics are not collected from text only email.
  - **g.** Include Unsubscribe Template. Enter Y to append the standard unsubscribe template with the unsubscribe URL to every email message. Only messages sent to lists and parties will have this link appended at the end.

# 4.10 Create Queries

Queries are created on the Content tab and provide the data to customize email to its recipient.

#### **Prerequisites**

None

#### Navigation

Content > Query > Create

#### Steps

- **1.** Enter a Name for the query.
- **2.** Enter a Description for the query.
- **3.** Enter the SQL statement to produce the desired records from the database. A SQL statement may be designed to retrieve records from a list created in Discoverer.

**Note:** If logging interactions into Oracle Interaction History, add the following to the query: 'P' Customer\_Type, party\_id customer\_id. There should not be any colons (:) in the SQL statement except for the Bind Variable. The select columns should not exceed 50.

4. Click Create to save your work.

#### **Query Limitations**

The Email Address Column must be named: emailaddress

The Fax Address Column must be named: faxaddress

The BLOB and CLOB columns must not be selected in the query.

There must be no spaces in the column aliases. For example, "Customer Name".

# 4.11 Create Templates

See the Oracle Fulfillment Services Users Guide for information on creating templates.

# 4.12 Create Attachments

See the *Oracle Fulfillment Services Users Guide* for information on creating and attaching attachments.

# **Administration Setup**

This chapter details creating Custom Setups for Deliverables and Audience if Marketing Online is implemented as an optional dependency. While Custom Setups for Deliverables may have already been setup, these are the steps to create additional Custom Setups which may be suitable for email deliverables.

**Note:** Deliverables and Audience appear only if Marketing Online has been implemented.

| Step                                       | Required | Description                                            |
|--------------------------------------------|----------|--------------------------------------------------------|
| 5.1 Creating Categories                    | Optional | Create Categories for Deliverables.                    |
| 5.2 Creating Custom<br>Setups              | Optional | Create setups for Deliverables.                        |
| 5.3 Deduplication Rules<br>for List Import | Optional | Create Deduplication Rules for importing list entries. |

# 5.1 Creating Categories

#### Use

Categories are used to group like objects. Most of the Categories for deliverables have been seeded. Use these steps to create additional categories for deliverables.

#### Deliverables

Categories are used by deliverables to group them together. When creating a deliverable, a category is required. Examples of deliverable categories are:

Collateral, Creative, or email. Additionally you may create subcategories to further define a deliverable.

#### **Prerequisites**

None

#### Navigation

Marketing Online > Administration > Marketing > Setup > Categories.

#### Steps

- **1.** Click Create.
- **2.** Enter a Category Name.
- 3. Select a Parent Category if desired.
- 4. Select the Enabled checkbox to make the Category available.
- 5. Select Deliverable from the Created For drop-down menu.
- 6. Enter a Description.
- **7.** In the case of deliverables, make sure the parent–child relationship is captured correctly.
- **8.** Click Create.

### 5.2 Creating Custom Setups

#### Use

A Custom Setup reflects how an organization will use a Deliverable. A custom setup determines the Activity Type and Activity associated with a Deliverable and which items appear on the Side Navigation Menu when a Deliverable is created or edited.

#### Side Navigation Menu

This is the vertical menu which appears on the left hand side of the page, once an object is created or when it is edited.

#### Menu Items

These are the components available for Deliverables:

- Main
- Attachments
- Budget
- Costs and Revenues
- Metrics
- Email Content
- Deliverable Kit
- Inventory Options
- Tasks
- Notes
- Team

Each of the menu items refer to a different page. Menu items are the functional areas within the application where data can be created or object details viewed. While some of the menu items have functional implications, others are used for information purposes only. The Main item is displayed when an object is first accessed.

#### **Component Groups**

Each of the menu items are logically grouped into various sections based on functionality. Component Groups for Deliverables include Planning and Collaboration.

#### Navigation

Marketing Online > Administration > Marketing > Setup > Custom Setup

#### Steps

- 1. Click Create.
- 2. Associate the Custom Setup with a Deliverable marketing object.
- **3.** Select an Activity Type for the Deliverable. For email deliverables, select an Activity Type of Email.
- 4. Select an Activity.
- 5. Mark Active Only Active custom setups will show up at object creation.

- **6.** Set Suffix The suffix set here is reflected when an object is created. The suffix can be alpha, numeric or a combination. The maximum number of characters in a suffix is three. This field is optional.
- 7. Select Menu Items.

The option to select menu items appears when a custom setup is created.

The combination of menu items show up based on the Object, Activity Type, and Activity combination.

- **a.** Select a Component Group from those listed above.
- **b.** Select a Display Sequence. This dictates the order in which the menu items are displayed within a component group.
- **c.** Select Components. These are all the menu items available to be selected. These are seeded within the application. Menu items not shown are not available. In order to be used for Fulfillment Services, the Email Content component must be selected.
- **d.** Available Attributes. Components may be selected or deselected on the basis of these checkboxes. Deselected menu items do not appear on the object side panel menu.
- **e.** Mandatory. Once components are made mandatory, those components cannot be disabled. The only recourse would be to inactivate the custom setup and create a new one with modified components and criteria.
- f. Show in Reports. This checkbox will decide the attributes shown in the portals and for locked objects.
- **g.** Approvals. Approvals can be selected or deselected for Theme and Budget. Objects using custom setup with 'Theme' and 'Budget' disabled do not go through approval process. Theme and Budget approval can be selected or deselected independent of each other. Please refer to Creating Approval Rules for more information on the approval process.

Custom setups are selected from the respective create object pages. While some custom setups are seeded, additional setups may be created or existing setups may be modified to meet the organization's Business Rules.

# 5.3 Deduplication Rules for List Import

**a.** Log into Marketing Online.

- **b.** Navigate to Administration > Marketing > Audience > Deduplication Rules.
- **c.** Enter a Rule Name, Description and select a Type from: Import Consumers, Import Organizations or List. The Type determines when the rules will be applied.
- d. Click Update.
- **e.** Click the link of the rule just created.
- f. Select a table column for this rule to check for duplicates.
- g. Click Update. Select additional columns if required.
- **h.** Click the Deduplication Rules link to return to the Rules List.

# 6

# **User Setup**

Users of the Oracle Fulfillment Services are created using the following steps. As it is likely that other Oracle applications have been implemented and users already created, please check carefully for the existence of a user or an employee before setting up a new user.

Note: You must perform these steps in this order shown.

| Step                                     | Required | Description                                                                                                    |
|------------------------------------------|----------|----------------------------------------------------------------------------------------------------|
| 6.1 HRMS Navigation                      | N/A      | This section describes the navigation paths used to set up employees in the next step.                                                                                    |
| 6.2 Create the Employee                  | Yes      | Users are associated with employees and therefore must be created first.                                                                                                  |
| 6.3 Create the User                      | Yes      | These are the steps to create a user of Fulfillment Services.                                                                                                    |
| 6.4 Enabling Default<br>Responsibilities | Yes      | Users of Fulfillment Services are likely to have<br>access to multiple Oracle applications. This<br>section contains steps to set a default<br>responsibility for a user. |

#### Steps

# 6.1 HRMS Navigation

The responsibilities and navigation paths are different for the Oracle HRMS and Shared Oracle HRMS. See below for Responsibilities and base Navigation paths for each.

This section describes the creation of Users for Fulfillment Services.

#### 6.1.1 With Full Oracle HRMS

Responsibility: HRMS Manager

Navigation: People > Enter and Maintain

#### 6.1.2 With Shared Oracle HRMS

Responsibility: CRM Administrator

Navigation: CRM Foundation > Resource Manager > Maintain Employees > Employees

**Note:** If you have the full installation of Oracle HRMS then you cannot create employees under CRM Foundation > Resource Manager > Maintain Employees > Employees. You will receive an error message indicating that you must use HRMS.

### 6.2 Create the Employee

A user of Oracle Fulfillment Services must be an employee first in order to be set up as a user. Follow these steps to create a new employee.

#### Prerequisites

None

#### Steps

- 1. Log into forms.
- 2. Select appropriate HRMS Manager Responsibility.
- 3. Navigate to People > Enter & Maintain.
- **4.** In the Find Person box, enter a full or partial last name for the employee followed by a "%" and click Find. If the person is found, click OK and close the form. Proceed to section 6.3.

If the person is not found, continue with the following steps.

**5.** Enter the following information:

- Last Name and First Name
- Title (courtesy title: Mr., Ms.)
- Gender (will populate based on title, if possible)
- Type = Employee
- Social Security # (will be checked against existing SS#)
- Birth Date
- **6.** Save your work. A confirmation will appear in the lower left corner of the window.

### 6.3 Create the User

You will create the user based on the employee created in the previous section.

#### Prerequisites

Create an Employee in HRMS.

#### Steps

- 1. Log into Forms under the SysAdmin login.
- **2.** Navigate to Security > User > Define.
- **3.** Click View > Find and enter a full or partial last name followed by a "%". Click Find. If the user is found, skip to Step 7. If the user is not found, continue with the following steps.
- 4. Create a new user.
- 5. Assign the employee created in Step 1 to the user.
- **6.** Assign appropriate responsibilities to the user. If Oracle Marketing Online is implemented, the responsibility will be Fulfillment Services Super User. If Oracle Marketing Online is not implemented, the responsibility will be Fulfillment Services Core User. See Step 7 for responsibility codes.

If Fulfillment Services is not the default application for the user, enter a Fulfillment Services responsibility here, save your work, close the form, and skip to section 6.4.

If Fulfillment Services is the default application for the user or if the user did not exist, enter a Fulfillment Services responsibility here. Save your work and close the form.

- 7. Set Profile Options:
  - a. Navigate to Profile > System.
  - **b.** Enter user name just created.
  - **c.** Search for profile JTF\_PRO%.
  - **d.** Set JTF\_PROFILE\_DEFAULT\_APPLICATION equal to 882 in the User column.
  - **e.** Set JTF\_PROFILE\_DEFAULT\_RESPONSIBILITY equal one of the following codes:
    - Oracle Fulfillment Super User, code 23434
    - Oracle Fulfillment Core User, code 23698
    - Oracle Fulfillment Services Administrator, code 23674 (for use in the forms environment only)

**Note:** The Oracle Fulfillment Core User has no Oracle Marketing Online responsibilities and will not see the tabs and subtabs (Deliverables and Audience) provided by Marketing Online.

- 8. Save your work.
- **9.** Import the employee as follows:
  - a. Change responsibility to CRM Administrator.
  - **b.** Navigate to Resource Manager > Maintain Resources > Import Resources.
  - **c.** Locate the employee just created. Enter employee's name in the name fields and click Search.
  - d. Click Create Resource.
  - e. Click OK to accept default values.
  - f. Click Save Resource
  - g. Click Details.

- **10.** Specify Roles and Groups.
  - **a.** Assign a Role of Sales Representative.
  - **b.** Assign a Group of Sales and Marketing.

# 6.4 Enabling the Application Switchboard

Performing these steps will enable users to enable the Application Switchboard and allow a user to select a different application after logging into their default application.

#### Prerequisites

None

#### Steps

- 1. Log into the admin console using the 'SYSADMIN' account.
- 2. Navigate to Settings > Site Preferences > Interapplication Bar > Navigation Group Setup.
- **3.** Enter a Group Name.
- **4.** Enter a Description for the group.
- **5.** Leave Status as Active.
- 6. Enter a value for the Display Order.
- 7. Click Update.
- **8.** Click the Details icon to the right of the Group Name or click Navigation Group Details from the Side Navigation Menu.
- **9.** Select the Application for the group.
- 10. Click Update.
- **11.** This will create an application navigation list across the top of the screen. Click the application name to switch between two or more applications.

# Acronyms

This appendix provides a list of acronyms used throughout this Guide. For additional information please see the Glossary in Appendix B.

- DNC Do Not Call. A flag in marketing databases and lists indicating people who do not wish to be contacted.
- DNS Domain Name Service
- GUI Graphical User Interface.
- HTML HyperText Markup Language.
- HRMS Human Resources Management System.
- IMAP Internet Mail Access Protocol
- IP Internet Protocol
- JSP Java Server Page.
- LOV The List of Values is a list that appears in various drop-down fields within OMO. These List of Values can be predefined or created from user entered information.
- ROI Return on Investment.
- SMTP Simple Main Transfer Protocol.
- SQL Structured Query Language. Used to query databases.
- URL Universal Resource Locator.

# **Glossary of Terms**

This appendix provides a Glossary of Terms used throughout this guide.

#### Attachment

A file or URL attached to a marketing object.

#### Audience

The audience tab provides functionality relating to List creation, management and the creation and management of information relation to parties external to the organization.

#### **Bind Variable**

A Bind Variable is a placeholder for a value in a SQL query.

#### Customer

A prior purchaser of products or services.

#### Deliverable

A unit of marketing information to be given to a Customer or Prospect. Deliverables may be in hard form, e.g., a flyer or printed information, or in soft form, e.g., an electronic brochure or email attachment.

#### Discoverer

Oracle Discoverer is a data mining tool allowing users to query databases without knowing SQL.

#### **Dserver Uptime**

This is the time in seconds in which the server instance should run before being restarted.

#### **Email Server**

A SMTP email server is used to deliver email to the Internet.

#### Field

A unit of data. Data is stored in an array of records and fields. A field on a Page is where data is entered or selected from a LOV.

#### **Fulfillment User**

A Fulfillment User is a user which places create email templates or places fulfillment requests for distribution of email through Oracle Fulfillment Services.

#### **Fulfillment Server**

A Fulfillment Server is a standalone java server which merges a template with query information to create customized emails. These emails are then sent to the email server.

#### Home Tab

The Home tab is the first tab the user sees when they log onto Marketing Online. The Home tab contains a number of bins and available reports as well as links in certain bins to recently accessed marketing objects.

A qualified prospect for the sale of products or services. A lead may result from the prospect contacting the organization or by the organization contacting the prospect.

#### Interaction

A touchpoint with a customer or potential customer. Interactions may be recorded in Oracle Interaction History.

#### **IP Address**

An Internet Protocol Address is a numeric value which identifies a device connected to or addressed from the Internet.

#### Link

A hyperlink to another Page.

#### **Mail Profiles**

A collection of information used to construct email, such as sender's name, sender's domain, reply address and whether statistics are collected.

#### **Multi-Part Email**

Multi-Part emails are those which contain both text and HTML components. In this way email clients which are capable of reading text only may read the text portion and those email clients which are capable reading HTML may read the HTML portion. Using a Multi-Part email ensures that the email recipient will be able to read the message content regardless of the type of email client.

#### Note

A note may be attached to almost any marketing object for many different purposes. Notes, once attached, are not deleteable.

#### Note Type

These are organization-defined types to used to categorize notes.

#### Page

A HTML page viewed in a browser.

#### Query

An SQL statement that returns records.

#### Record

A collection of related Fields. All of the fields in a Record contain data relating to a single item.

#### Response

Any communication received back from a customer or prospect. Responses may be saved in Oracle Interaction History.

#### Structured Query Language (SQL)

Sometimes pronounced "Sequel", Structured Query Language is a standard language for querying, or asking questions of, a database.

#### Subtab

Some tabs have further divisions called subtabs. Subtabs, if any, are displayed horizontally underneath the tabs.

#### **Summary Page**

Summary pages, which are a list of marketing objects, appear under many tabs and subtabs. To view a marketing object's details, click the object's name.

#### Tab

Main divisions within the user interface of Oracle Marketing Online.

#### Template

An email composed of text, graphics and merge fields used to create emails which are customized to the individual recipient.

**C** 

# **Fulfillment Services APIs**

The APIs for Fulfillment Services provide a number of procedures for general fulfillment actions. These procedures are part of the PL/SQL package, **AMF\_FULFILLMENT\_PUB**.

The procedures which make up the Fulfillment Services APIs are:

# **Create Fulfillment API**

This API processes both electronic and physical fulfillment requests. For physical collateral, an order in Order Management is created. For electronic collateral, an email will be sent out. This API also maintains request history.

This API requires the three type declarations and two table types defined below.

#### **Procedure Name**

Create\_Fulfillment

#### **Current Version**

1.0

#### **Parameter Descriptions**

|  | Table | 6–1 | IN Parameters |
|--|-------|-----|---------------|
|--|-------|-----|---------------|

| Parameter      | Туре     | Description                   |
|----------------|----------|-------------------------------|
| p_api_version  | NUMBER   | 1.0                           |
| p_ini_msg_list | VARCHAR2 | To initialize messages if any |
| p_commit       | VARCHAR2 | To commit or not              |

| Parameter                | Туре                            | Description                                                                          |
|--------------------------|---------------------------------|--------------------------------------------------------------------------------------|
| p_order_header_rec       | order_header_rec_<br>type       | The record which contains all the request information                                |
| p_order_line_tbl         | order_line_tbl_<br>type         | Contains the information of each recipient at order line level with shipment details |
| p_fulfill_electronic_rec | fulfill_electronic_<br>rec_type | Contains information of electronic fulfillment                                       |
| p_request_type           | VARCHAR2                        | <i>P</i> for physical fulfillment or <i>E</i> for electronic fulfillment             |

Table 6–1 IN Parameters

Table 6–2 OUT Parameters

| Parameter            | Туре                                        | Description                                                                                                    |
|----------------------|---------------------------------------------|----------------------------------------------------------------------------------------------------|
| x_return_status      | VARCHAR2                                    | Returns the status of the API                                                                                                    |
| x_msg_count          | NUMBER                                      | Returns the count of the messages                                                                                                    |
| x_msg_data           | VARCHAR2                                    | Returns the message data                                                                                                    |
| x_order_header_rec   | ASO_ORDER_<br>INT.order_header_<br>rec_type |                                                                                                    |
| x_request_history_id | NUMBER                                      | Returns the unique id of the request that is<br>created. This ID can subsequently be used to<br>track the status of the request using the<br>request history page. |

#### **Type Declarations**

Table 6–3 Order\_Header\_rec\_type Definition

| Deveryotev         | Tumo   | Description                   |
|--------------------|--------|-------------------------------|
| Parameter          | Туре   | Description                   |
| cust_party_id      | NUMBER | Requestor Party ID            |
| cust_account_id    | NUMBER | Requestor Customer Account ID |
| sold_to_contact_id | NUMBER | Recipient ID                  |
| inv_party_id       | NUMBER | Invoice to Party ID           |
| inv_party_site_id  | NUMBER | Invoiced Party Site ID        |
| ship_party_site_id | NUMBER | Ship to Site ID               |

| Parameter         | Туре     | Description                                                   |
|-------------------|----------|---------------------------------------------------------------|
| quote_source_code | VARCHAR2 | Source code of the campaign to which collateral is associated |
| order_type_id     | NUMBER   | Standard Order Type                                           |
| employee_id       | NUMBER   | Telesales Agent ID                                            |

Table 6–3 Order\_Header\_rec\_type Definition(Cont.)

 Table 6–4
 Order\_Line\_rec\_type Definition

| Parameter          | Туре     | Description                                      |
|--------------------|----------|--------------------------------------------------|
| ship_party_id      | NUMBER   | Recipient Party ID                               |
| ship_party_site_id | NUMBER   | Recipient Party Site ID                          |
| inventory_item_id  | NUMBER   | Collateral ID                                    |
| quantity           | NUMBER   | Number of Collaterals                            |
| ship_method_code   | VARCHAR2 | Shipment Method                                  |
| uom_code           | VARCHAR2 | Unit of Measure                                  |
| line_category_code | VARCHAR2 | Line Category                                    |
| disposition        | VARCHAR2 | Disposition                                      |
| language_code      | VARCHAR2 | Language Code                                    |
| content_name       | VARCHAR2 | Content Name                                     |
| content_type       | VARCHAR2 | Content Name                                     |
| expire             | VARCHAR2 | Flag to indicate whether the record has expired. |

#### Order\_line\_tbl\_type Definition

TYPE order\_line\_tbl\_type IS TABLE OF order\_line\_rec\_type INDEX BY BINARY\_INTEGER;

| Parameter      | Туре          | Description                                                                                                    |
|----------------|---------------|----------------------------------------------------------------------------------------------------|
| template_id    | NUMBER        | Refers to the template used for the electronic<br>request. Foreign key to the table IBC_<br>Content_items. Each template is associated<br>with a bind query. |
| p_version_id   | NUMBER        | Holds the version number of the template. It is Null then take the latest version of the template.                                                           |
| object_type    | VARCHAR2      | Refers to the JTF objects. Foreign key to the column object_code in the table jtf_objects_b.                                                                 |
| object_id      | NUMBER        | Refers to the JTF object id.                                                                                                    |
| requestor_type | VARCHAR2      | Refers to the type of requestor: P for Party<br>and R for Resource.                                                                                          |
| requestor_id   | NUMBER        | Refers to the id of the requestor.                                                                                                    |
| server_group   | NUMBER        | Refers to the server group. Foreign key to<br>the column server_group_id in the table<br>amf_server_groups_b.                                                |
| schedule_date  | DATE:=SYSDATE | Refers to the date when the request is to be<br>processed. If the date is less than the current<br>date then it is substituted to the current date.          |
| media_types    | VARCHAR2      | Refers to the media where the electronic<br>collateral will be sent. It is E for email, F for<br>fax and P for print. At present, only email is<br>supported |
| active         | VARCHAR2      | Flag to indicate whether the request is it to be archived. At present all requests are archived.                                                             |
| log_user_ih    | VARCHAR2      | Flag to indicate whether to log user interaction history.                                                                                                    |

Table 6–5 Fulfill\_electronic\_rec\_type Definition

| Parameter     | Туре                            | Description                                                                                                    |
|---------------|---------------------------------|----------------------------------------------------------------------------------------------------|
| request_type  | VARCHAR2                        | Refers to the type of request. The following values are available:                                                                                                    |
|               |                                 | EXECUTE_PER_BIND_VALUE: a list of<br>party_ids should be provided in p_party_id.<br>The query associated with the template will<br>be executed once per party id.              |
|               |                                 | MASS_CUSTOM: the query associated with<br>the template will be run using p_bind_<br>values. All merge fields will be resolved<br>from the query results.                       |
|               |                                 | MASS_NO_CUSTOM: the query associated<br>with the template will be run using p_bind_<br>values to get the destinations, but the<br>template has no merge fields to be resolved. |
| language_code | VARCHAR2                        | Refers to the language used for the electronic request. Validation is done against FND_LANGUAGES.                                                                              |
| profile_id    | NUMBER                          | Refers to the column mail_profile_id in the table amf_mail profiles_b.                                                                                                    |
| order_id      | NUMBER                          | Refers to the order created for the collateral.                                                                                                    |
| collateral_id | NUMBER                          | Refers to the collateral requested.                                                                                                    |
| subject       | VARCHAR2                        | Refers to the subject of the requested message.                                                                                                    |
| party_id      | AMF_REQUEST.<br>number_tbl_type | Refers to the list of party_ids for which the electronic collateral request is to be processed. If this is not Null then the input parametersemail and p_fax are ignored.      |
| email         | AMF_REQUEST.<br>string_tbl_type | Refers to the target email list. If the parameter p_party_id is Null, then email addresses will be used from this parameter.                                                   |
| fax           | AMF_REQUEST.<br>string_tbl_type | Refers to the target fax number list.                                                                                                    |
| bind_values   | AMF_REQUEST.<br>string_tbl_type | Refers to the bind values associated with the bind query of the template.                                                                                                    |
| email_text    | VARCHAR2                        | Ignored. Refers to the text of the email.                                                                                                    |
| content_name  | VARCHAR2                        | Ignored.                                                                                                    |

Table 6–5 Fulfill\_electronic\_rec\_type Definition (Cont.)

| Parameter      | Туре     | Description                                                                                            |
|----------------|----------|----------------------------------------------------------------------------------------------------|
| content_type   | VARCHAR2 | Ignored.                                                                                               |
| source_code    | VARCHAR2 | Source code of the marketing object. The default value for this field is Null                          |
| source_code_id | NUMBER   | Unique identifier of the source code from source_code table. The default value for this field is Null. |

Table 6–5 Fulfill\_electronic\_rec\_type Definition (Cont.)

#### AMF\_Request.number\_tbl\_type Definition

Type number\_tbl\_type is Table of

NUMBER

Index by Binary Integer;

#### AMF\_Request.string\_tbl\_type Definition

Type string\_tbl\_Type is Table of

VARCHAR2(240)

Index by Binary Integer;

# **Reschedule Fulfillment API**

This API reschedules the date and time of an electronic request. At this time, only electronic fulfillment requests are supported.

#### **Procedure Name**

Reschedule\_Fulfillment

#### **Current Version**

1.0

#### **Parameter Descriptions**

#### Table 6–6 IN Parameters

| Parameter     | Туре   | Description |
|---------------|--------|-------------|
| p_api_version | NUMBER | 1.0         |

| Parameter       | Туре     | Description                                                        |
|-----------------|----------|--------------------------------------------------------------------|
| p_ini_msg_list  | VARCHAR2 | To initialize messages if any                                      |
| p_commit        | VARCHAR2 | To commit or not                                                   |
| p_request_id    | NUMBER   | The request id of an electronic request                            |
| p_request_type  | VARCHAR2 | E for electronic (only type supported at this time)                |
| p_schedule_date | DATE     | New date and time when the electronic request should be processed. |

Table 6–6 IN Parameters

Table 6–7 OUT Parameters

| Parameter       | Туре     | Description                       |
|-----------------|----------|-----------------------------------|
| x_return_status | VARCHAR2 | Returns the status of the API     |
| x_msg_count     | NUMBER   | Returns the count of the messages |
| x_msg_data      | VARCHAR2 | Returns the message data          |

# **Cancel Fulfillment API**

This API cancels the request of an electronic fulfillment.

#### **Procedure Name**

Cancel\_Fulfillment

#### **Current Version**

1.0

#### **Parameter Descriptions**

#### Table 6–8 IN Parameters

| Parameter      | Туре     | Description                   |
|----------------|----------|-------------------------------|
| p_api_version  | NUMBER   | 1.0                           |
| p_ini_msg_list | VARCHAR2 | To initialize messages if any |
| p_commit       | VARCHAR2 | To commit or not              |

| Parameter      | Туре     | Description                                         |
|----------------|----------|-----------------------------------------------------|
| p_request_id   | NUMBER   | The request id of an electronic request             |
| p_request_type | VARCHAR2 | E for electronic (only type supported at this time) |

Table 6–8 IN Parameters

#### Table 6–9 OUT Parameters

| Parameter       | Туре     | Description                       |
|-----------------|----------|-----------------------------------|
| x_return_status | VARCHAR2 | Returns the status of the API     |
| x_msg_count     | NUMBER   | Returns the count of the messages |
| x_msg_data      | VARCHAR2 | Returns the message data          |

# **Resend Fulfillment API**

This API enables the resending of a previously sent email to the requestor. This API only supports electronic fulfillment at this time.

#### **Procedure Name**

Resend\_on\_Request

#### **Current Version**

1.0

#### **Parameter Descriptions**

| Parameter            | Туре     | Description                                                                                                    |
|----------------------|----------|----------------------------------------------------------------------------------------------------|
| p_api_version        | NUMBER   | 1.0                                                                                                    |
| p_ini_msg_list       | VARCHAR2 | To initialize messages if any                                                                                         |
| p_commit             | VARCHAR2 | To commit or not                                                                                                    |
| p_request_history_id | NUMBER   | The request id of an electronic request the user wants to send again, to one or more recipients on the original list. |

Table 6–10 IN Parameters

| Parameter       | Туре             | Description                                                                               |
|-----------------|------------------|-------------------------------------------------------------------------------------------|
| p_request_table | Request_tbl_type | This type contains information referring to<br>the recipients receiving the resent email. |

#### Request\_tbl\_type Definition

TYPE request\_tbl\_type IS TABLE OF request\_rec\_type INDEX BY BINARY\_INTEGER;

Table 6–11 OUT Parameters

| Parameter       | Туре     | Description                       |
|-----------------|----------|-----------------------------------|
| x_return_status | VARCHAR2 | Returns the status of the API     |
| x_msg_count     | NUMBER   | Returns the count of the messages |
| x_msg_data      | VARCHAR2 | Returns the message data          |

D

# **Character Sets and Languages**

The following characters sets are supported by Oracle Fulfillment Services. Email and documents in different languages must be encoded in different languages for proper retrieval and display.

| Character Set | Supported Languages                                                                                                    |
|---------------|----------------------------------------------------------------------------------------------------|
| ISO 8859-1    | Western European (Albanian, Basque, Breton, Catalan, Danish,<br>Dutch, English, Faeroese, Finnish, French, German,<br>Greenlandic, Icelandic, Irish Gaelic, Italian, Latin,<br>Luxemburgish, Norwegian, Portuguese, Rhaeto-Romanic,<br>Scottish Gaelic, Spanish, and Swedish). |
| ISO 8859-2    | Eastern European (Albanian, Croatian, Czech, English,<br>German, Hungarian, Latin, Polish, Romanian, Slovak,<br>Slovenian, and Serbian).                                                                                                    |
| ISO 8859-3    | Southeastern European (Afrikaans, Catalan, Dutch, English, Esperanto, German, Italian, Maltese, Spanish, and Turkish).                                                                                                    |
| ISO 8859-4    | Northern European (Danish, English, Estonian, Finnish,<br>German, Greenlandic, Latin, Latvian, Lithuanian, Norwegian,<br>Sami, Slovenian, and Swedish).                                                                                                    |
| ISO 8859-5    | Eastern European (Cyrillic-based: Bulgarian, Byelorussian, Macedonian, Russian, Serbian, and Ukrainian).                                                                                                    |
| ISO 8859-6    | Arabic                                                                                                    |
| ISO 8859-7    | Greek                                                                                                    |
| ISO 8859-8    | Hebrew                                                                                                    |

Table 6–12 Character Sets

Table 6–12 Character Sets

| Character Set | Supported Languages                                                                                                    |
|---------------|----------------------------------------------------------------------------------------------------|
| ISO 8859-9    | Western European (Albanian, Basque, Breton, Catalan,<br>Cornish, Danish, Dutch, English, Finnish, French, Frisian,<br>Galician, German, Greenlandic, Irish Gaelic, Italian, Latin,<br>Luxemburgish, Norwegian, Portuguese, Rhaeto-Romanic,<br>Scottish Gaelic, Spanish, Swedish, and Turkish).              |
| ISO 8859-10   | Northern European (Danish, English, Estonian, Faeroese,<br>Finnish, German, Greenlandic, Icelandic, Irish Gaelic, Latin,<br>Lithuanian, Norwegian, Sami, Slovenian, and Swedish).                                                                                                    |
| ISO 8859-15   | Western European (Albanian, Basque, Breton, Catalan, Danish,<br>Dutch, English, Estonian, Faeroese, Finnish, French, Frisian,<br>Galician, German, Greenlandic, Icelandic, Irish Gaelic, Italian,<br>Latin, Luxemburgish, Norwegian, Portuguese,<br>Rhaeto-Romanic, Scottish Gaelic, Spanish, and Swedish). |
| TIS-620       | Thai                                                                                                    |
| EUC-KR        | Korean                                                                                                    |
| GB2312        | Simplified Chinese                                                                                                    |
| BIG5          | Traditional Chinese                                                                                                    |
| ISO-2022-JP   | Japanese                                                                                                    |

The following is an alphabetic list of languages supported by the above character sets:

| Afrikaans            | Hebrew         |
|----------------------|----------------|
| Albanian             | Hungarian      |
| Arabic               | Icelandic      |
| Basque               | Italian        |
| Breton               | Japanese       |
| Bulgarian            | Korean         |
| Byelorussian         | Latin          |
| Catalan              | Latvian        |
| Chinese, Simplified  | Lithuanian     |
| Chinese, Traditional | Luxemburgish   |
| Cornish              | Macedonian     |
| Croatian             | Maltese        |
| Czech                | Norwegian      |
| Danish               | Polish         |
| Dutch                | Portuguese     |
| English              | Rhaeto-Romanic |
| Esperanto            | Romanian       |
| Estonian             | Russian        |
| Faeroese             | Sami           |
| Finnish              | Serbian        |
| French               | Slovak         |
| Frisian              | Slovenian      |
| Gaelic, Irish        | Spanish        |
| Gaelic, Scottish     | Swedish        |
| Galician             | Thai           |
| German               | Turkish        |
| Greek                | Ukrainian      |
| Greenlandic          |                |

Table 6–13Supported Languages